وزارة التعليم العالى والبحث العلمى الجامعة المستنصرية كلية الادارة والاقتصاد قسم الاحصاء

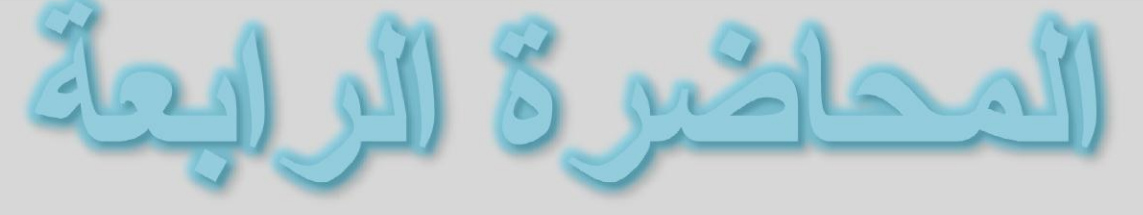

## قائمة الاضافة

## الكورس الثاني/ المرحلة الاولى/ صباحى مسائى

## البروقايل الاكلابي للاستلأ

https://uomustansiriyah.edu.iq/e-learn/profile.php?id=1740

اسم التدريسي أ. م. علياء هاشم محمد 2021-2020

## **ادراج Insert**

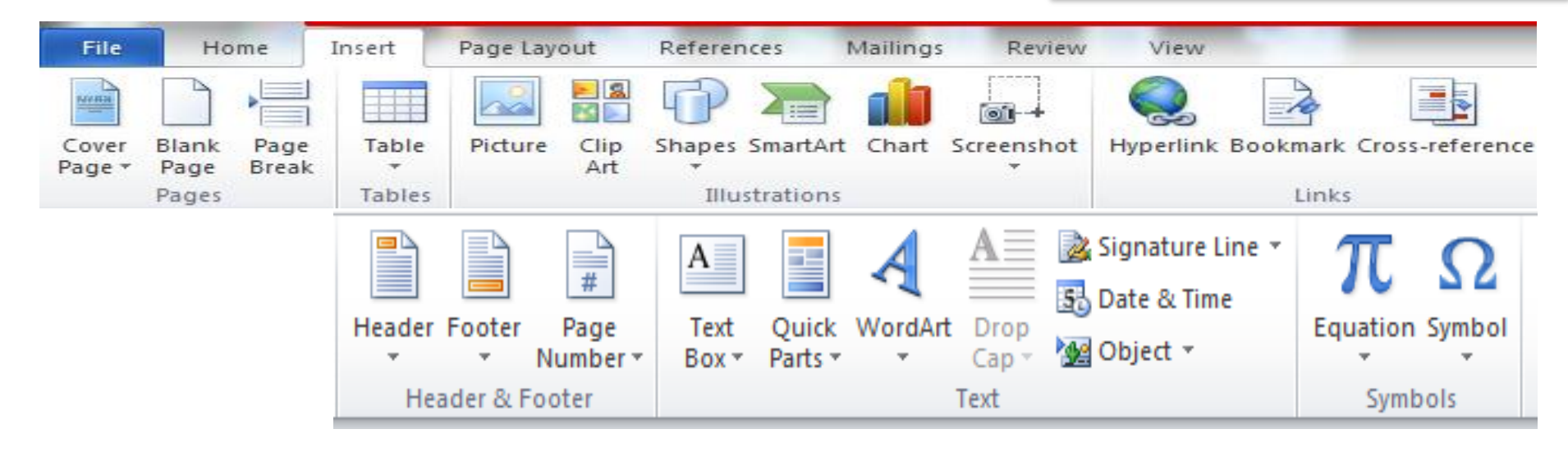

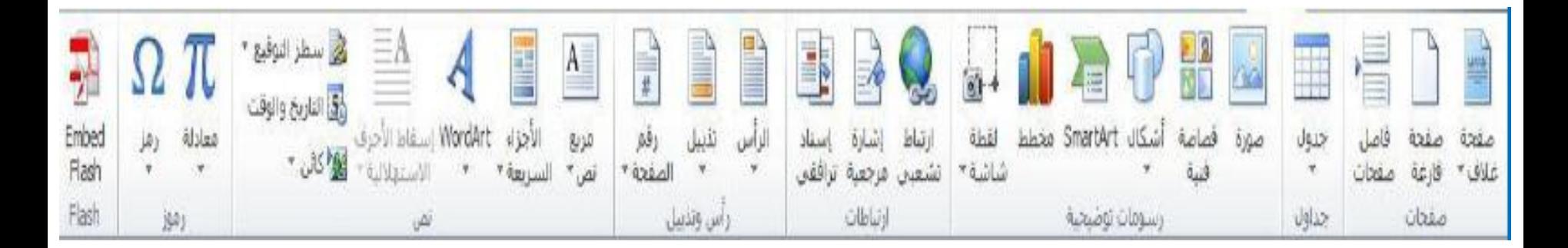

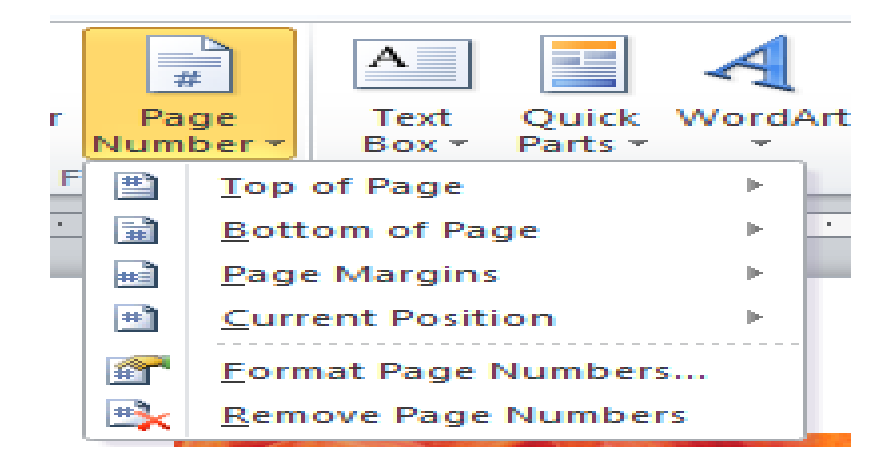

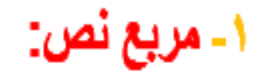

ويستخدم هذا الامر لإدراج مربعات نصية وتمتلك نفس خواص ومميزات <mark>الراج شكل</mark> كما تم ذكر ه سابقا و<sub>هذا</sub> نموذج بيبن لك بوضوح المربع النصبي .

۲ تذییل:

ويستخدم هذا الامر لإضـافة نص يعد هامش مكرر في اسفل الصـفحة حيث تجده في كل صـفحة جديدة ويمكنك ان تغير حجم ولون وخصائص النص .

٣- رقم الصفحة:

ويستخدم هذا الامر لترقيم الصفحة وبالتسلسل فتظهر لك خيارات معينة كان تختار الرقم في الاعلى او تختار ه في الاعلى لجهة اليمين او الاسفل لجهل اليسار كما مبين ادناه :

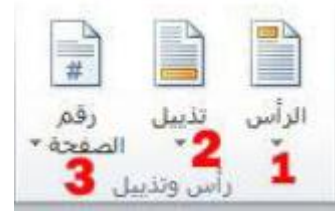

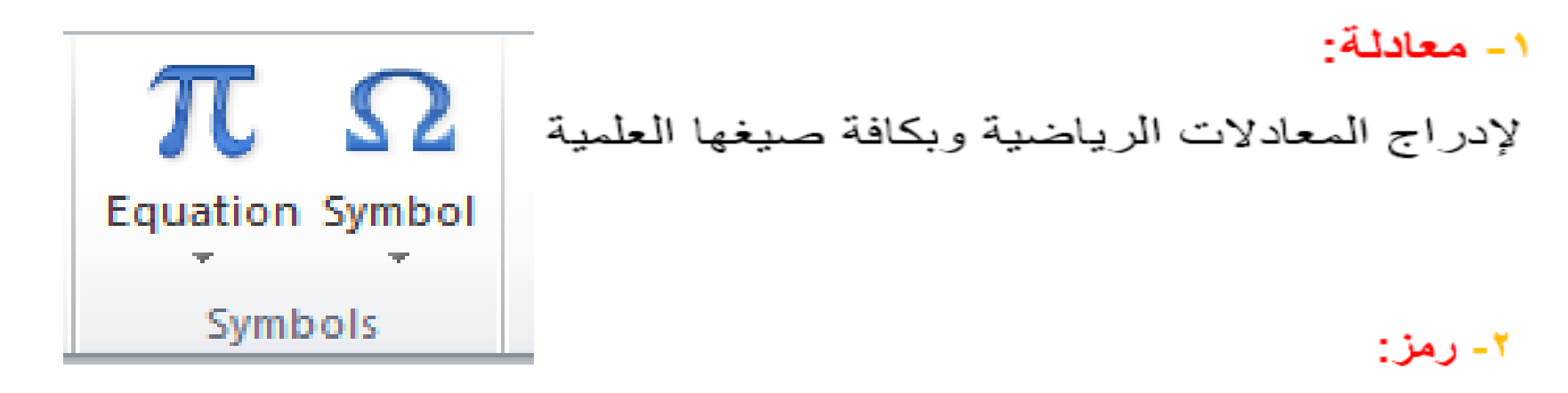

لإدراج رموز لغوية مختلفة والتي لا توجد في لوحة المفاتيح بالإضافة الى وجود زخارف نصية جميلة يمكن اضـافتها للنص وكمـا موضح ادنـاه :

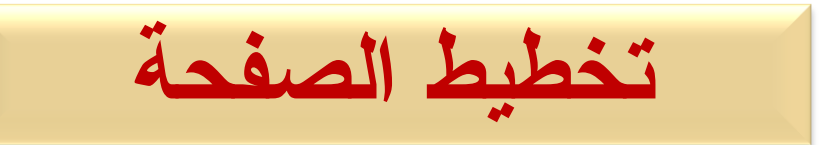

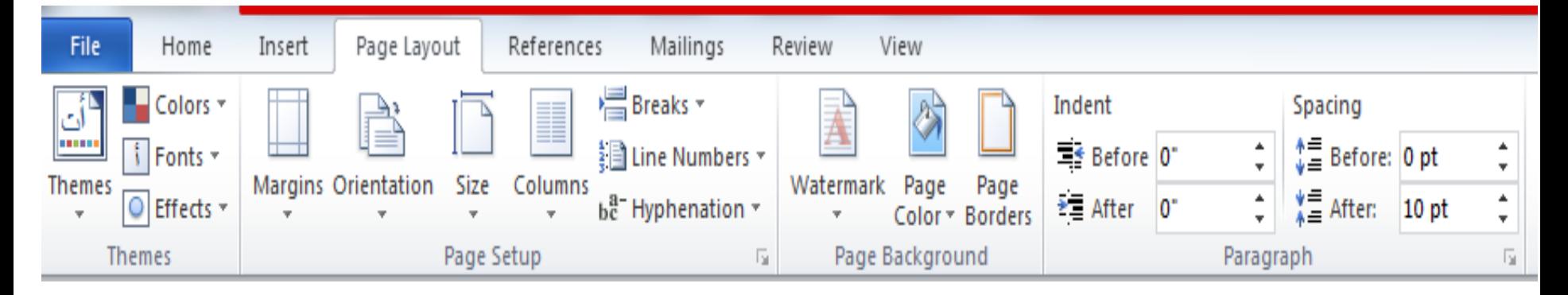

١- نسق : قم بإدراج صفحة غلاف وتمتع عن طريق هذا الخيار بتغير الوانه ومزاياه بصورة عامة . ٢- أ**لوان :** يتيح هذه الخيار التحكم بالوان الغلاف فقط . **٣- خطوط :** يتيح هذه الخيار التحكم بخطوط الموجود داخل الغلاف فقط <sub>-</sub> ٤- **تأثيرات :** يتيح هذه الخيار التحكم التأثير ات داخل الغلاف فقط .

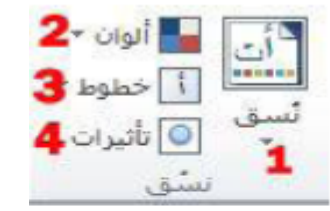

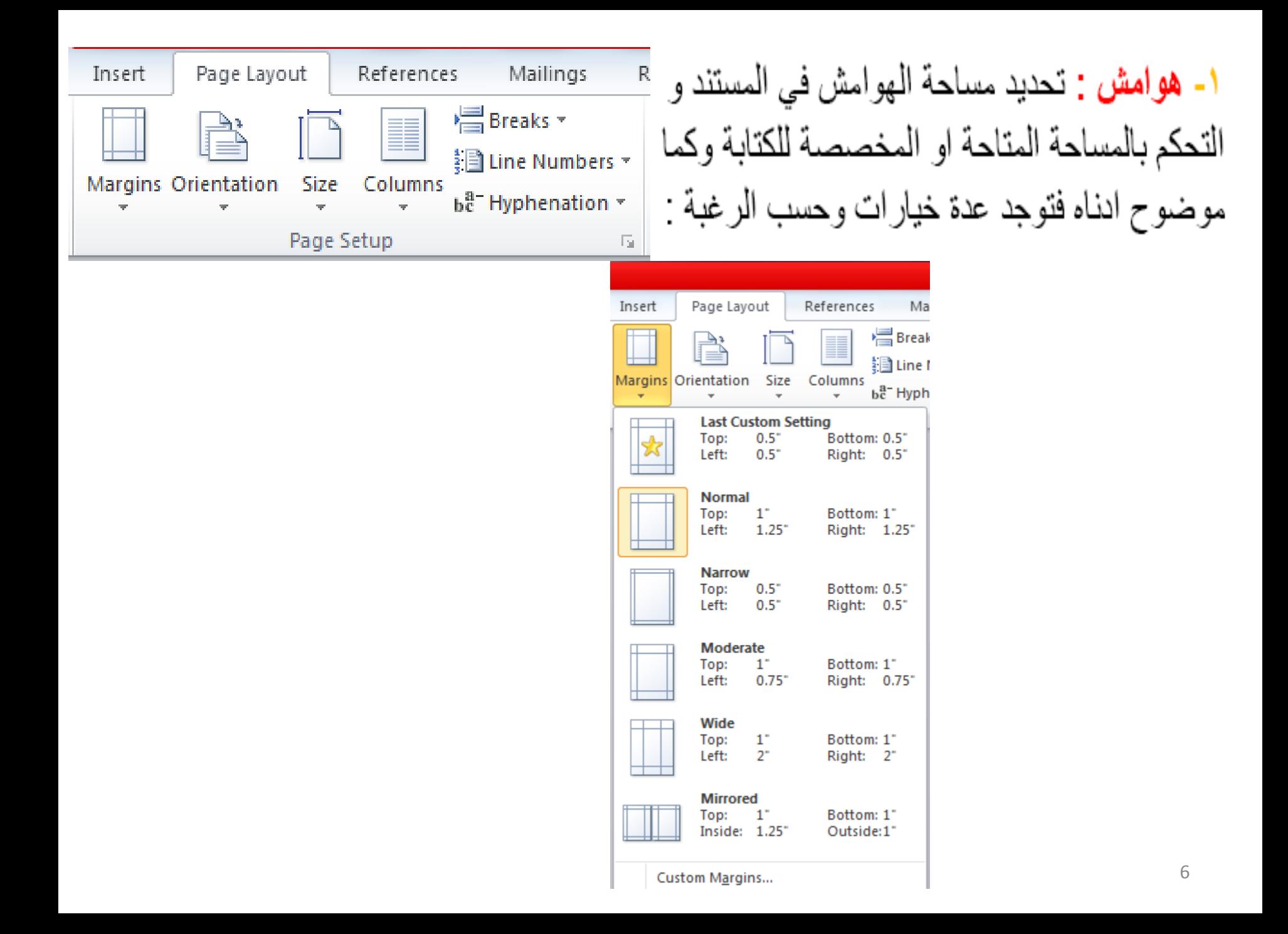

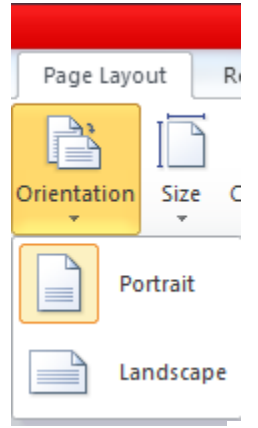

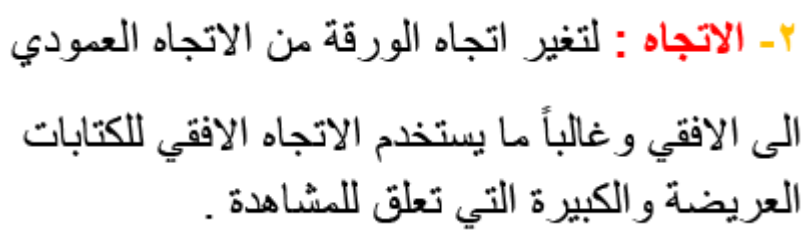

٣- الحجم :

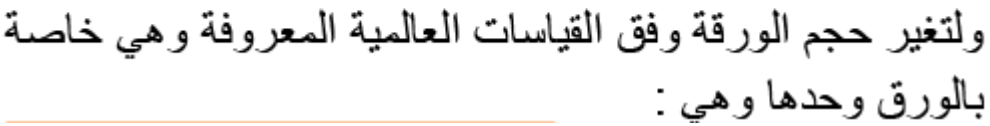

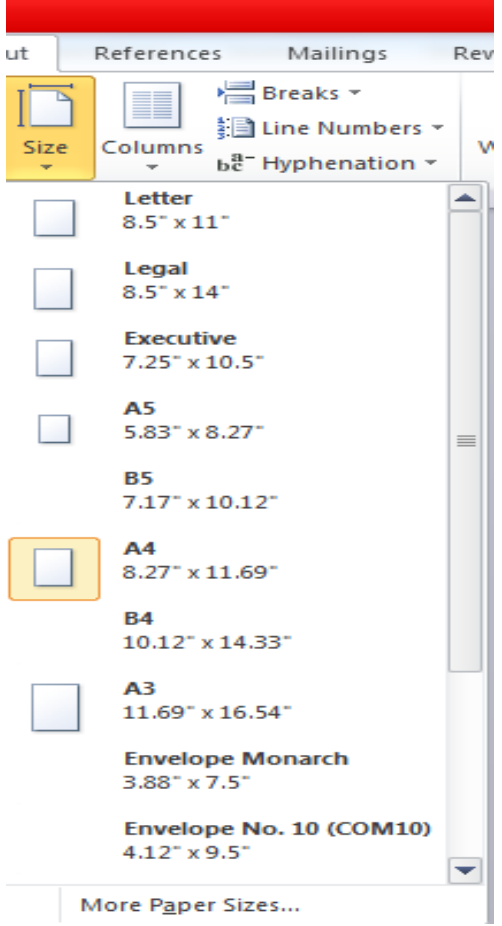

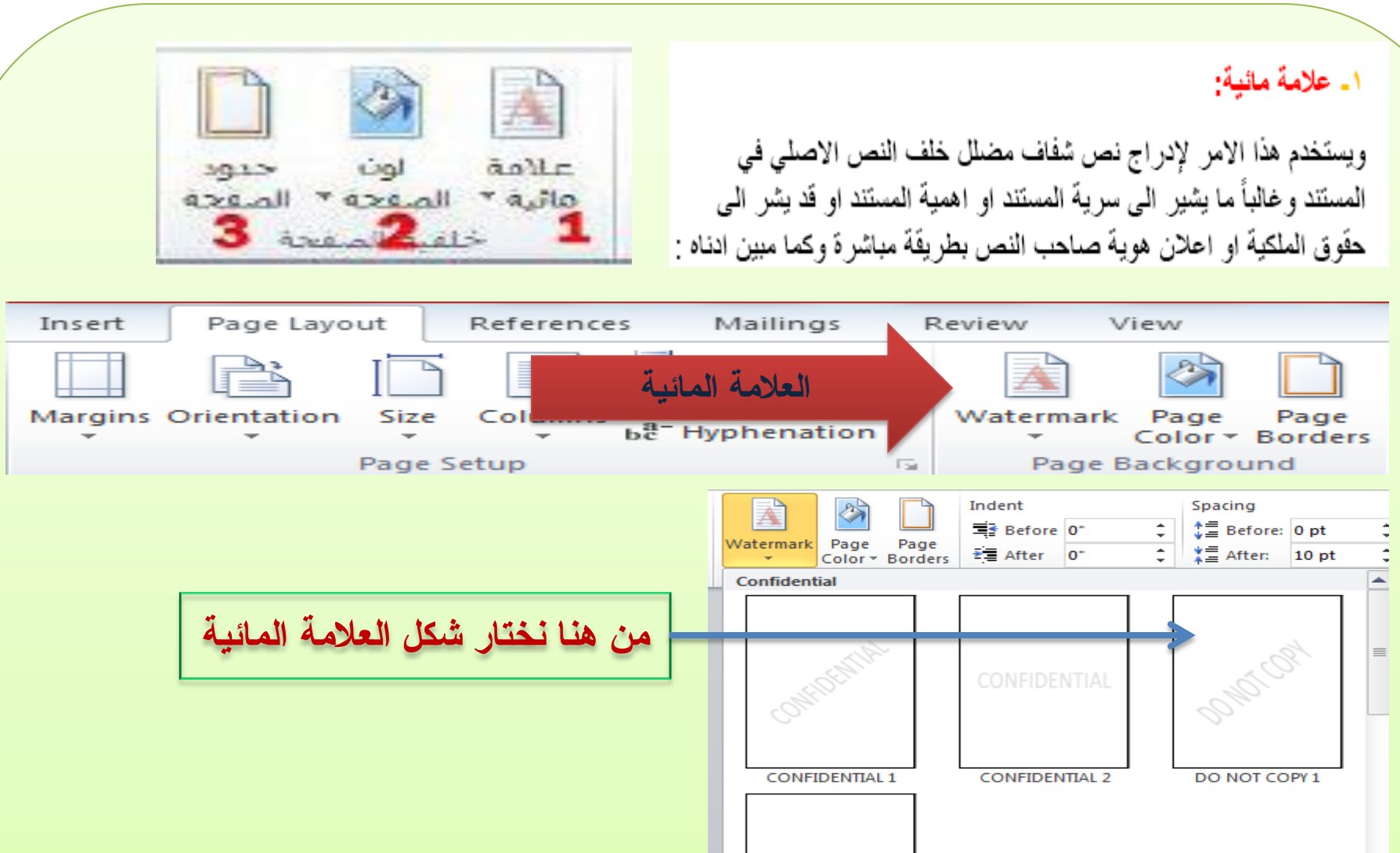

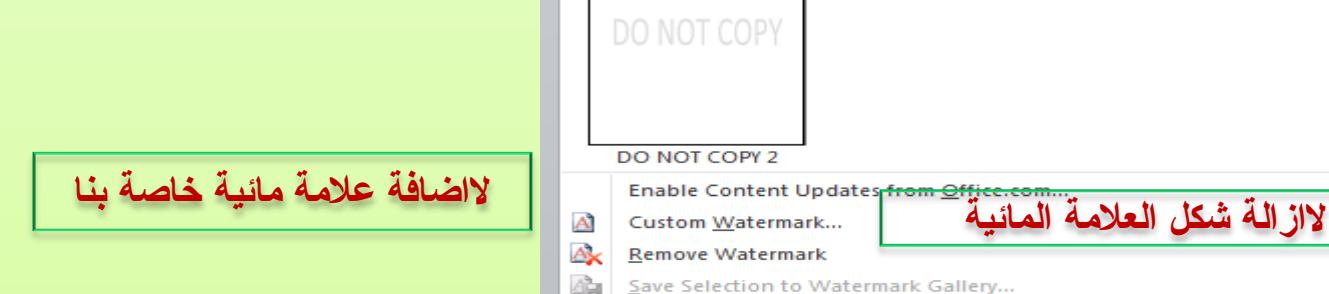

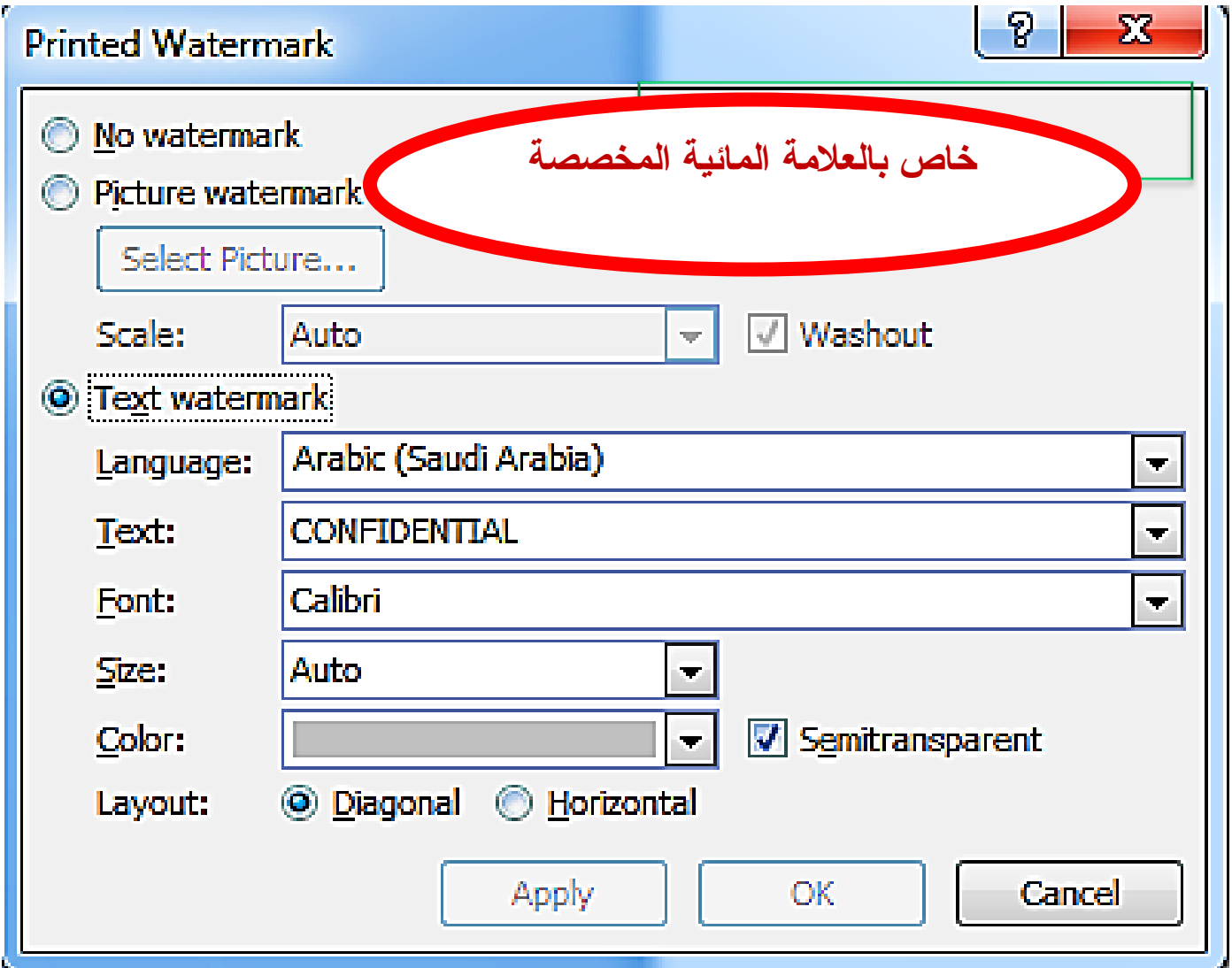

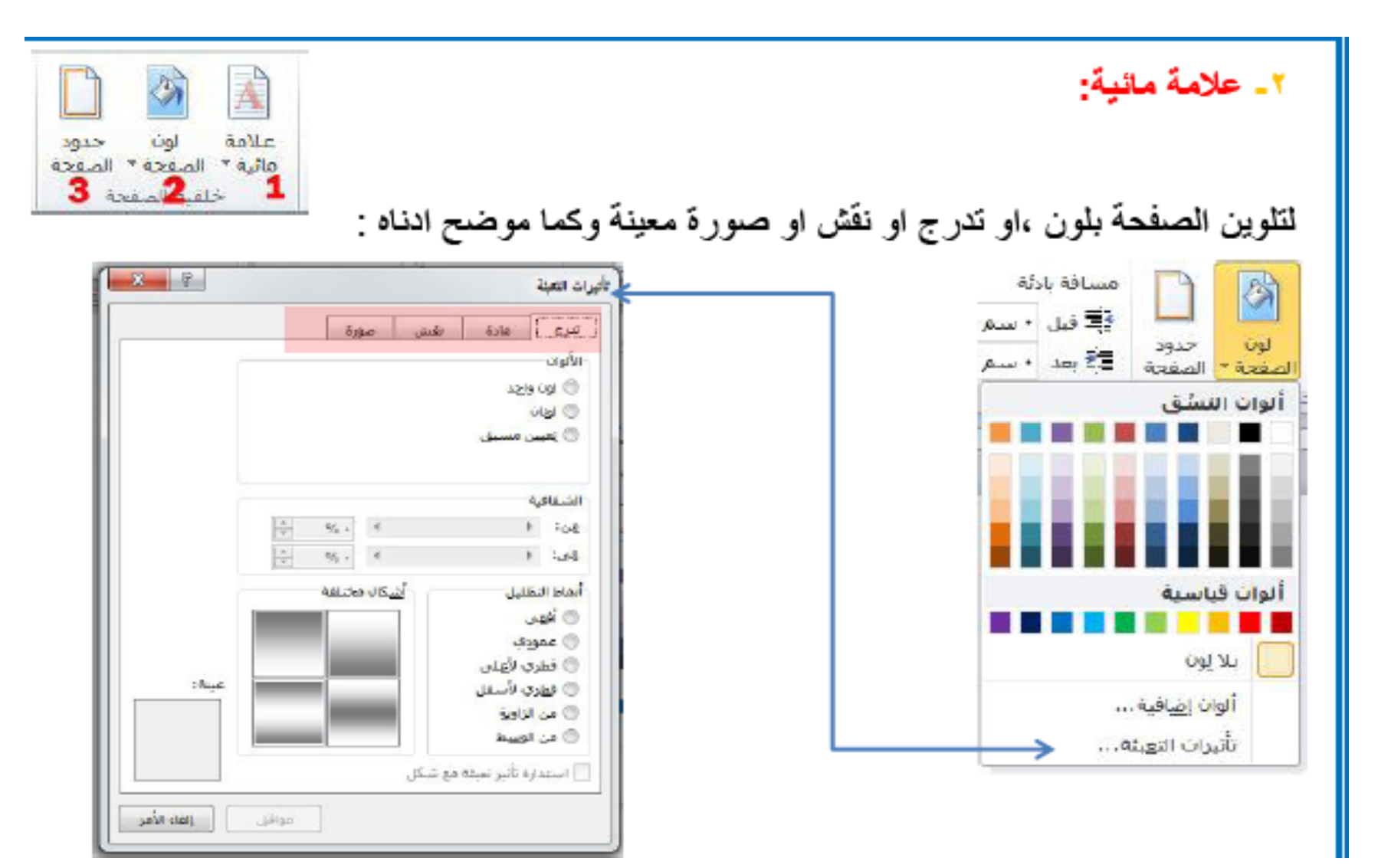

٣. حدود الصفحة:

ويختص هذا الامر بإضافة أطار لصفحة المستند وكما موضوح ادناه :

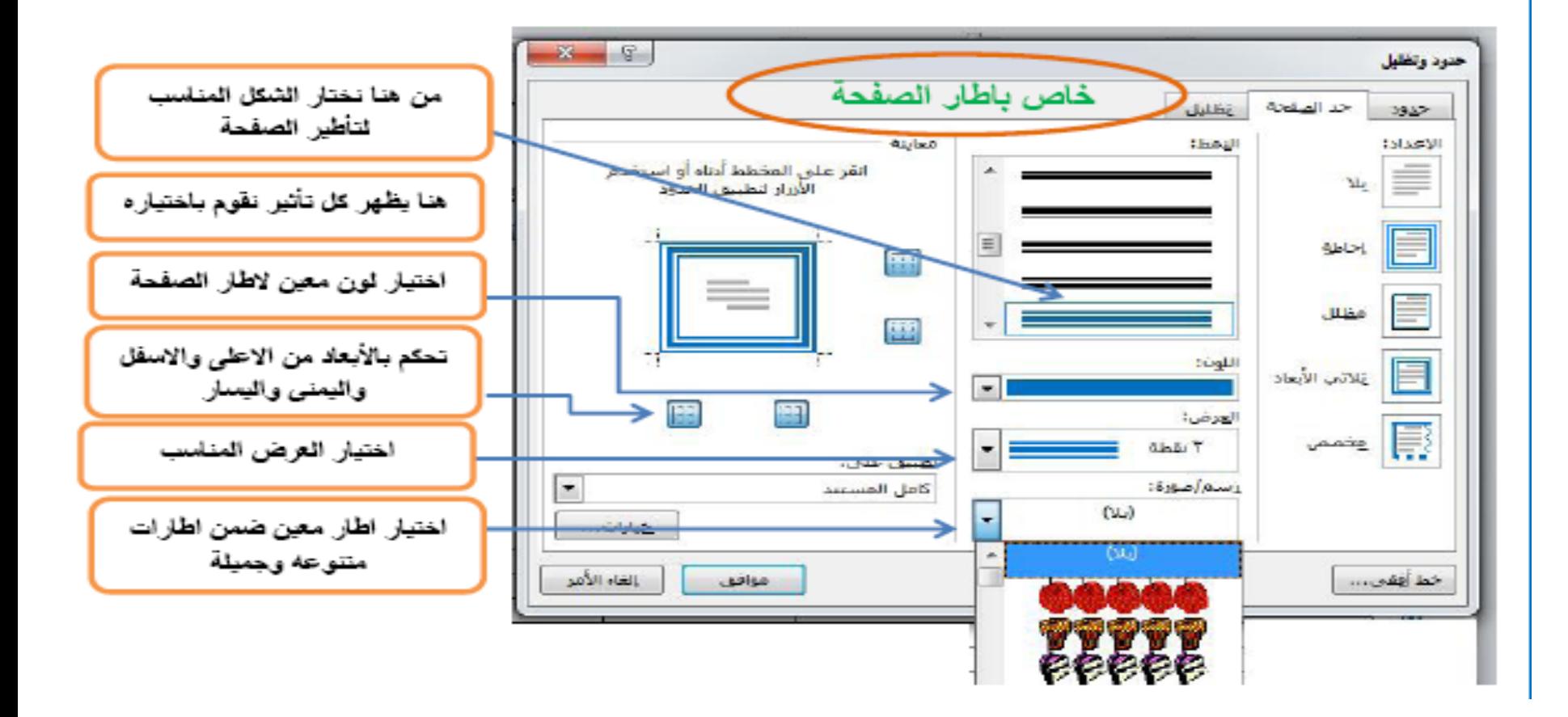

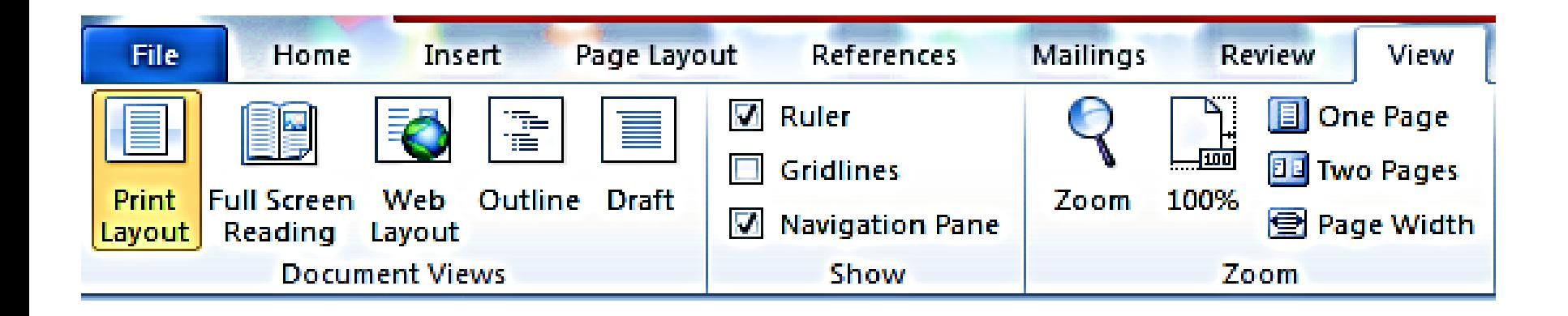

۰۱ تکییر اتصغیر :

لإظهار قائمة مخصصة لتكبير وتصغير المستند بصورة ظاهرية

وكما موضح ادناه

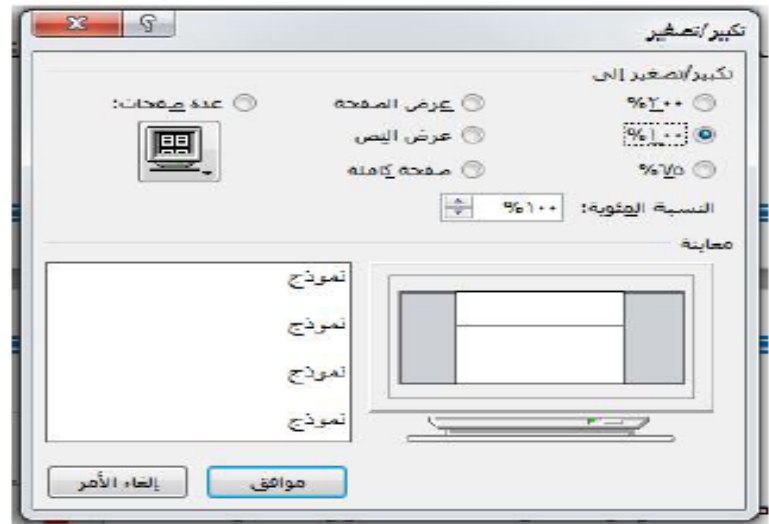

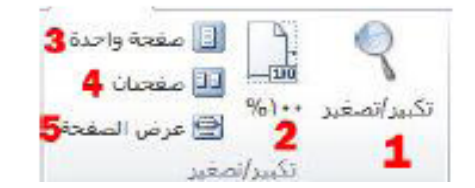

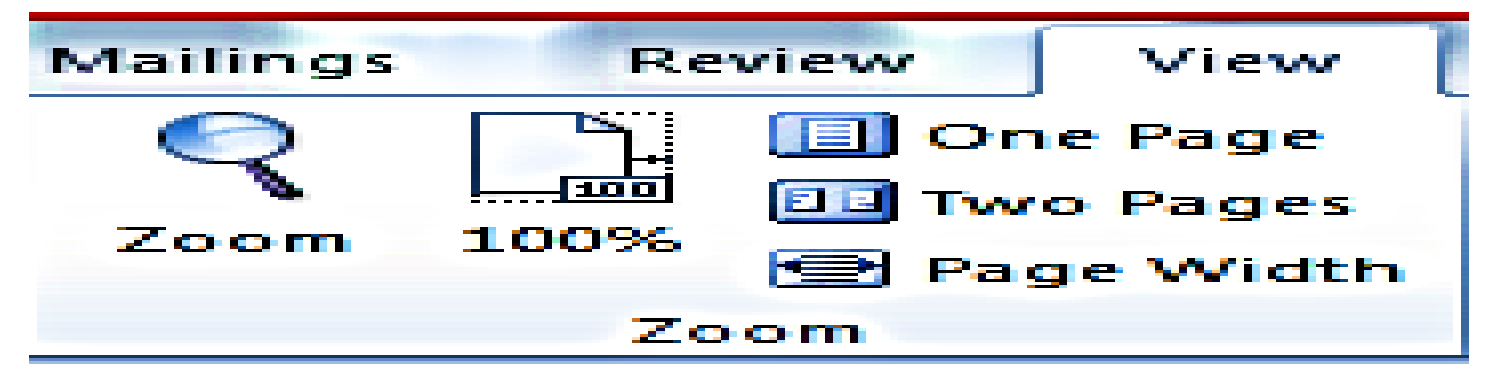

 $2\%$  1 + +  $-7$ 

لجعل الصفحةَ بحجمها الطبيعي أي بنفس حجم ورقةَ الطباعةَ الحقَيقَى \_ ٣. صفحة وإحدة:

لجعل عرض الصفحة لمدى ر ؤية صفحة و احدة .

٤ ـ صفحتان:

لجعل عرض الصفحة لمدى ر ؤية صفحتان.

ه\_ عرض الصفحة:

لجعل عرض الصفحة يتوافق مع عرض النافذة.